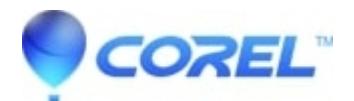

# **[Roxio Creator LJB Update Program \(Fujitsu Client Computing](http://kb.parallels.com/en/129393) [Made Computer Bundle-Only\)](http://kb.parallels.com/en/129393)**

• Roxio Legacy

This FAQ is for OEM Roxio Creator LJB of information.

Fujitsu Client Computing made the computer come with Roxio Creator LJB unavailable to other customers.

# **Products:**

# **Fujitsu Computer comes with the following software is eligible.**

- Roxio Creator LJB, version number: 12.2, build number: 106B62B
- Roxio Creator LJB, version number: 12.2, build number: 106B63A
- Roxio Creator LJB, version number: 12.2, build number: 106B69A
- Roxio Creator LJB, version number: 12.2, build number: 106B71A
- Roxio Creator LJB, version number: 12.2, build number: 106B74A

# **After the update of the version:**

#### **In the next version update.**

• Roxio Creator LJB, version number: 12.2, build number: 106B88A

#### **Changes:**

#### **The following changes will be made by running this update program.**

• Fixes a vulnerability in the Roxio SAIB Service in the included data backup program (BackOnTrack)

#### **How to update:**

#### **Please follow the steps below to update the software.**

- 1. Make sure that the Roxio Creator LJB to be updated is installed.
- 2. Close all running software.
- 3. Close all running software.

# [Download](https://softwareupdates.roxio.com/gm/ja_updates/oem/creator_ljb/desktop/fujitsu/config/CreatorLJB_Patch_62B_63A_69A_71A_74A_83B_to_88A.exe)

(CreatorLJB\_Patch\_62B\_63A\_69A\_71A\_74A\_83B\_to\_88A.exe, 22MB)

- Double-click the downloaded file to run it. 4. While extracting the file, the "WinZip Self-Extractor" window will appear, please wait until the next window appears.
- 5. Follow the messages on the screen.
- 6. After the update is complete, please be sure to restart your computer before using the software.

© 1985-2024 Corel. All rights reserved.